# An informed way to manage information

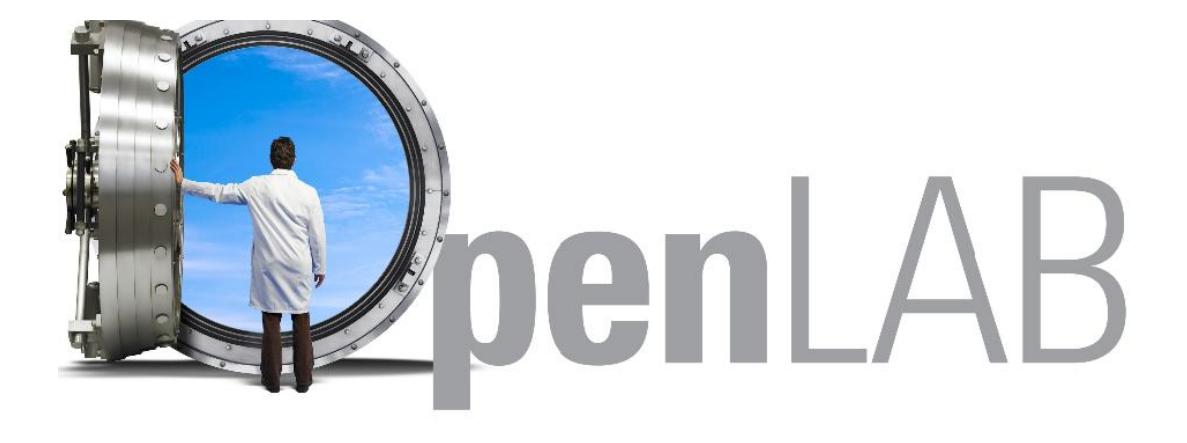

**Sieve Brown** Rich Mutkoski **Agilent Technologies** 

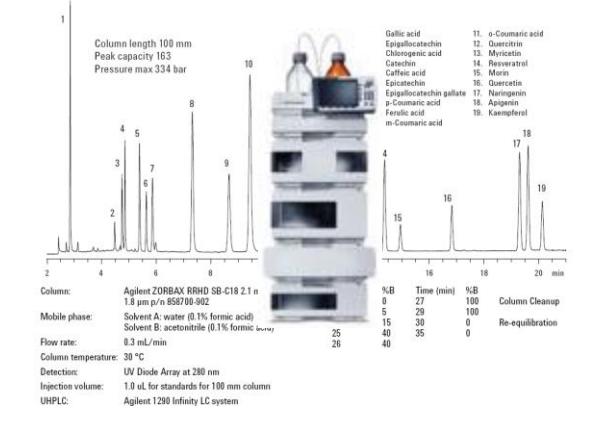

Efficient Separation of Nineteen Polyphenols on an Agilent ZORBAX RRHD SB-C18 2.1 mm × 100 mm, 1.8 um Column

*Laboratory Data Collection, Analysis, Interpretation and Management*

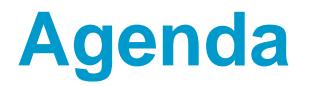

Overview of OpenLAB (CDS, ELN, ECM) OpenLAB CDS Remote Control (AIC) OpenLAB Collaboration (remote access) OpenLAB Demo Wrap up and Questions

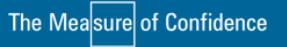

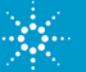

# **Challenges for Laboratories**

- *Record Keeping - Paper*
- *Data Overload*
- *Access to Data and Instruments (remotely)*
- *Collaboration*
- *Regulatory Compliance (CLIA, 21CFRpart11, CBER…)*
- *IP Protection*
- *Data Integrity*
- *Turn Over in labs (training)*
- *Multiple Sources of Data and Instrumentation*

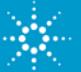

# **Agilent OpenLAB Laboratory Software Suite**

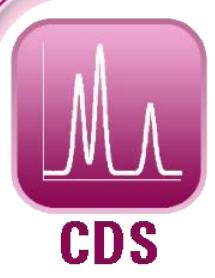

### **OpenLAB CDS Chromatography Data System**

#### **Workstation, Networked, Distributed**

- ChemStation, EZChrom workflows
- Agilent and Non Agilent Instrument Control (Multi-vendor)
- OpenLAB ECM Intelligent Reporter
- Regulated and non-regulated modes
- Web-based options

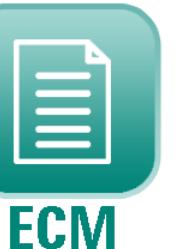

## **OpenLAB ECM**

**Enterprise Content Manager**

#### **Scientific Data Management System**

- Data archiving
- Instrument vendor neutral
- Viewers, filters, converters
- Agilent workstation aware!
- Time stamp/audit trail
- Report capture
- E-signatures
- Regulatory compliance
- TNF conversion (LTDA)

## **OpenLAB ELN**

**Electronic Lab Notebook**

#### **Capture, Organize, Collaborate, Protect**

- Smart, high productivity alternative to paper notebooks
- IP protection and compliance features
- Simplifies and accelerates lab work
- Smart data import and dynamic forms
- Simple web-based client
- Analytical request module

**SERVICES** 

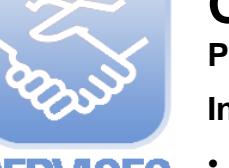

### **OpenLAB Professional Services**

#### **Integration of OpenLAB Solutions**

- Speeds full utilization of OpenLAB software & instruments
- Maximizes the return on investment in OpenLAB
- Accelerates OpenLAB adaptation to existing workflows

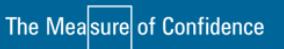

**FLN** 

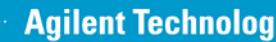

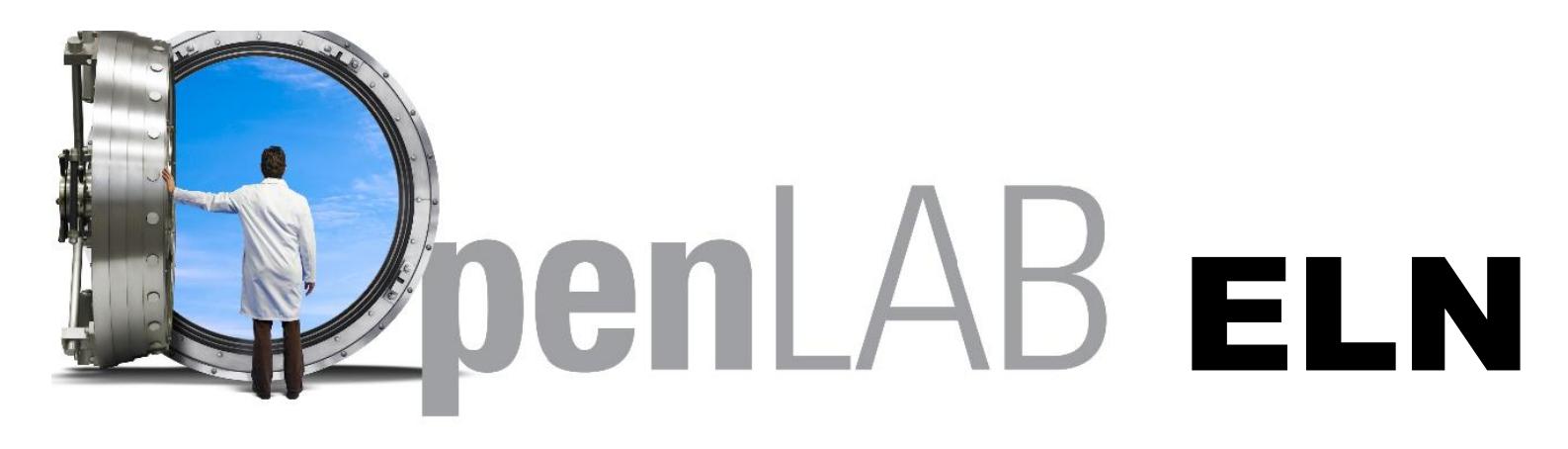

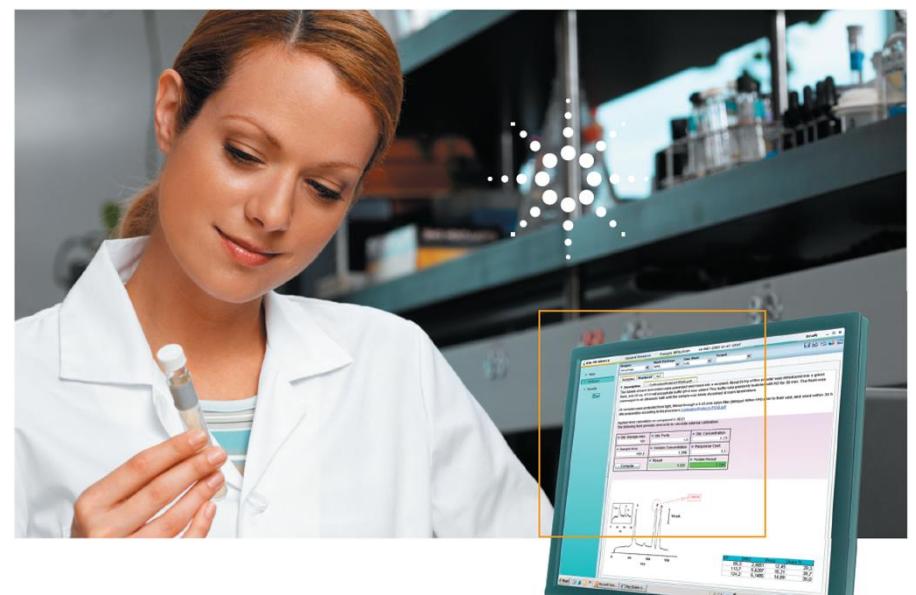

#### **Agilent OpenLAB ELN**

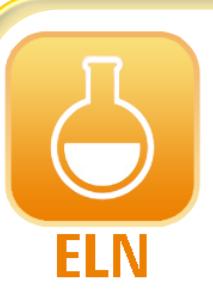

#### **OpenLAB ELN Electronic Lab Notebook**

#### **Capture, Organize, Collaborate, Protect**

- Smart, high productivity alternative to paper notebooks
- IP protection and compliance features
- Simplifies and accelerates lab work
- Smart data import and dynamic forms
- Simple web-based client
- Analytical request module

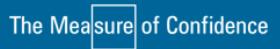

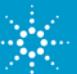

# **Agilent OpenLAB ELN Electronic Lab Notebook**

## **A Web-based ELN which enables you to…**

- Document, manage and share across multiple disciplines with a single solution
- Search and collate disparate data sources into single experiment
- Reduce cycle times with integrated workflow processing and improve lab efficiency
- Integrate with existing information systems

## **Resulting in…**

The Measure of Confidence

- Improved efficiency and data quality
- More secure Intellectual Property protection

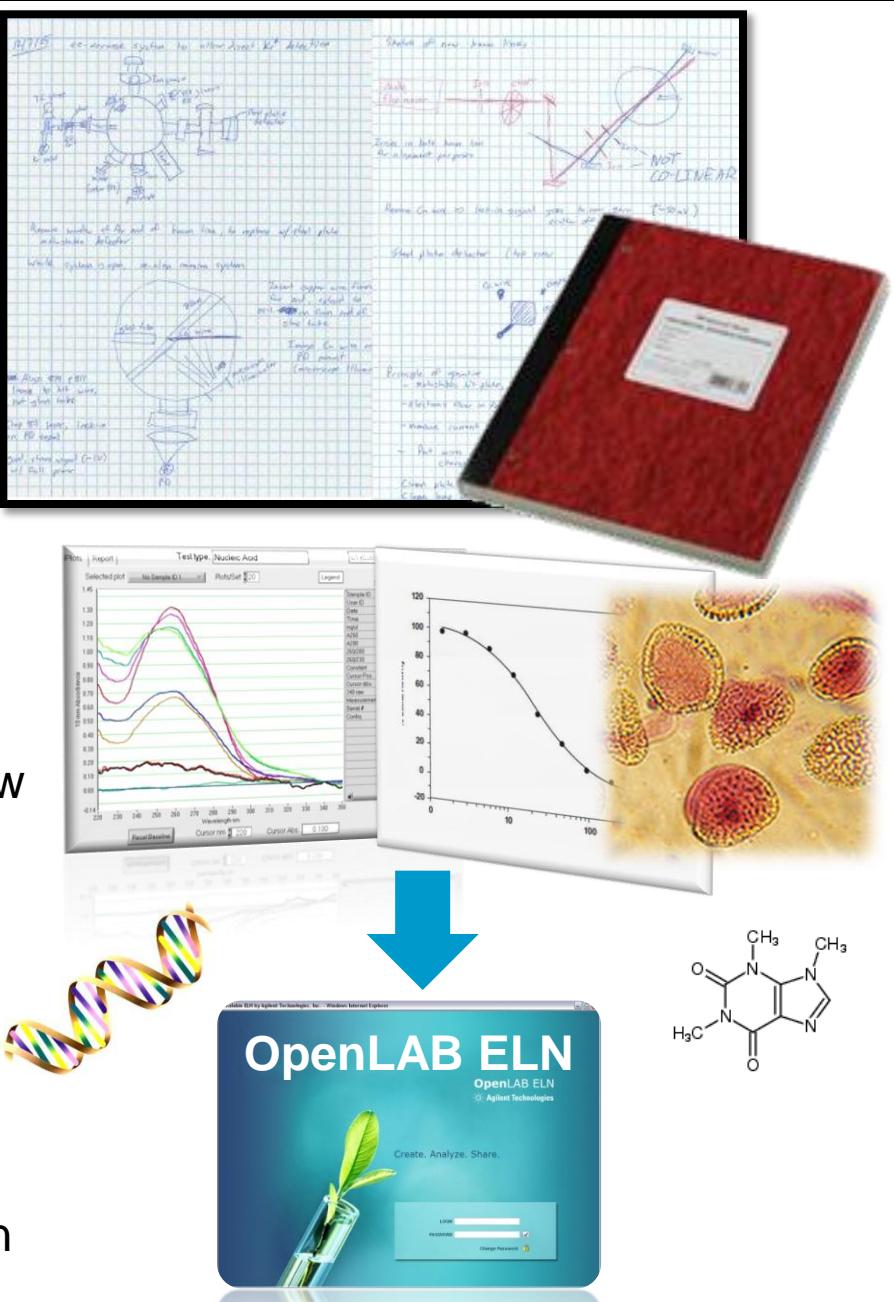

# **OpenLAB ELN**

- Cell biology and Molecular biology
- Genomics and Proteomics
- Chemistry (synthetic and analytical)
- Toxicology and Forensics
- General R&D
- $\triangle$  **Rich text environment for free-form data** entry
- ❖ Insert images, searchable annotations
- $\triangle$  Re-use protocols and methods
- Clone previous experiments
- Link to external sources (e.g. websites, documents)
- $\triangle$  Import files, data and results from other applications

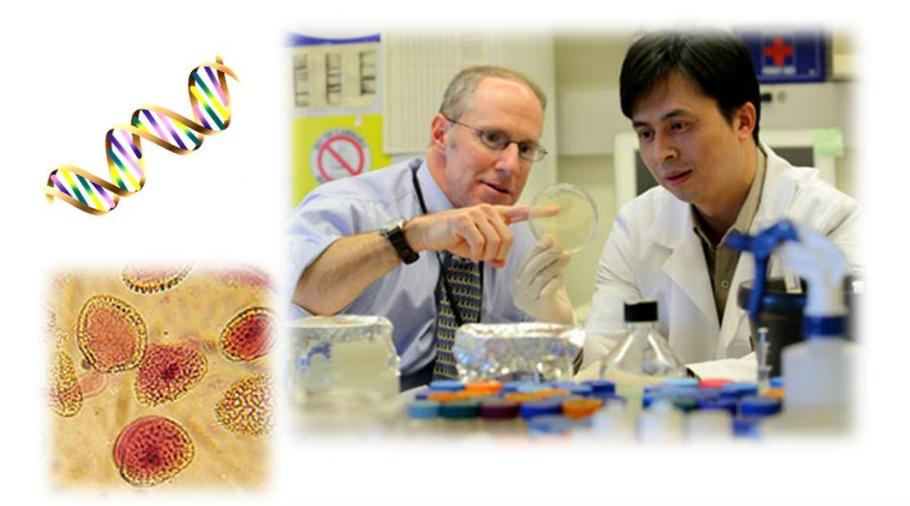

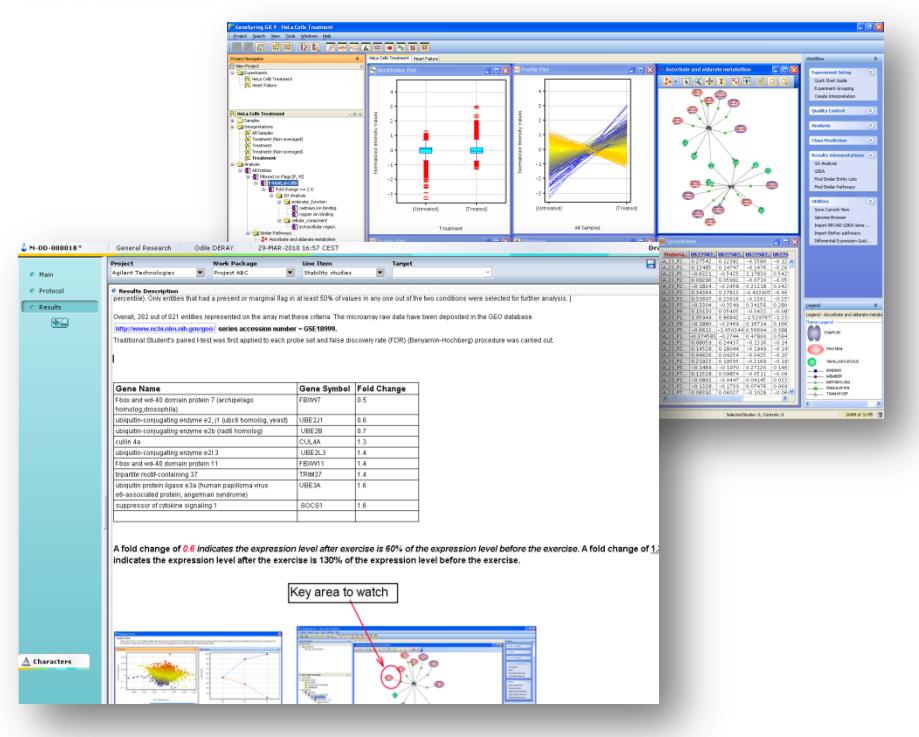

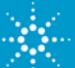

## **Experiment results in OpenLAB ELN…**

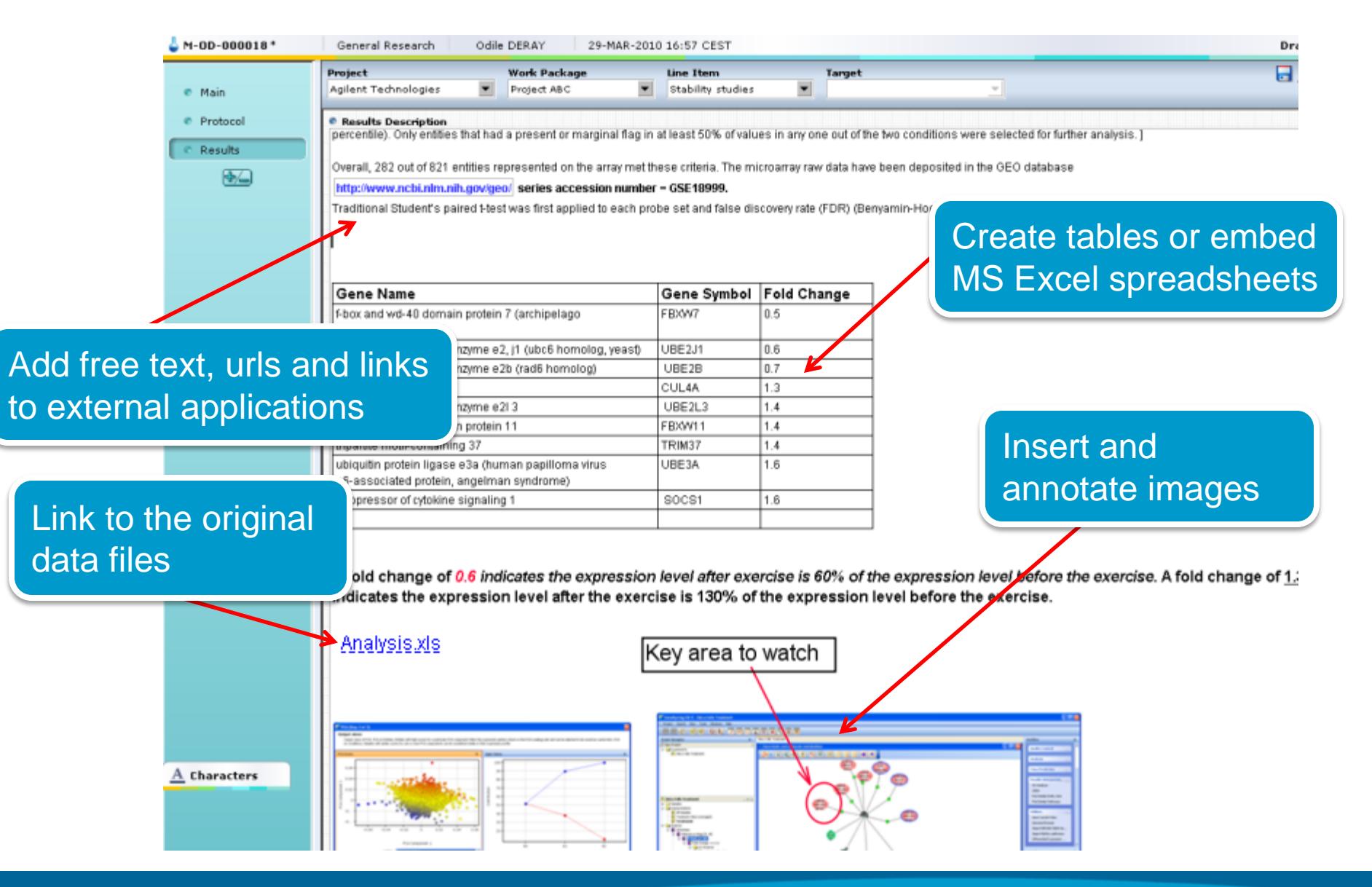

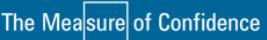

# **Case Study:**  *Quickly enter protocol details with Experiment Templates*

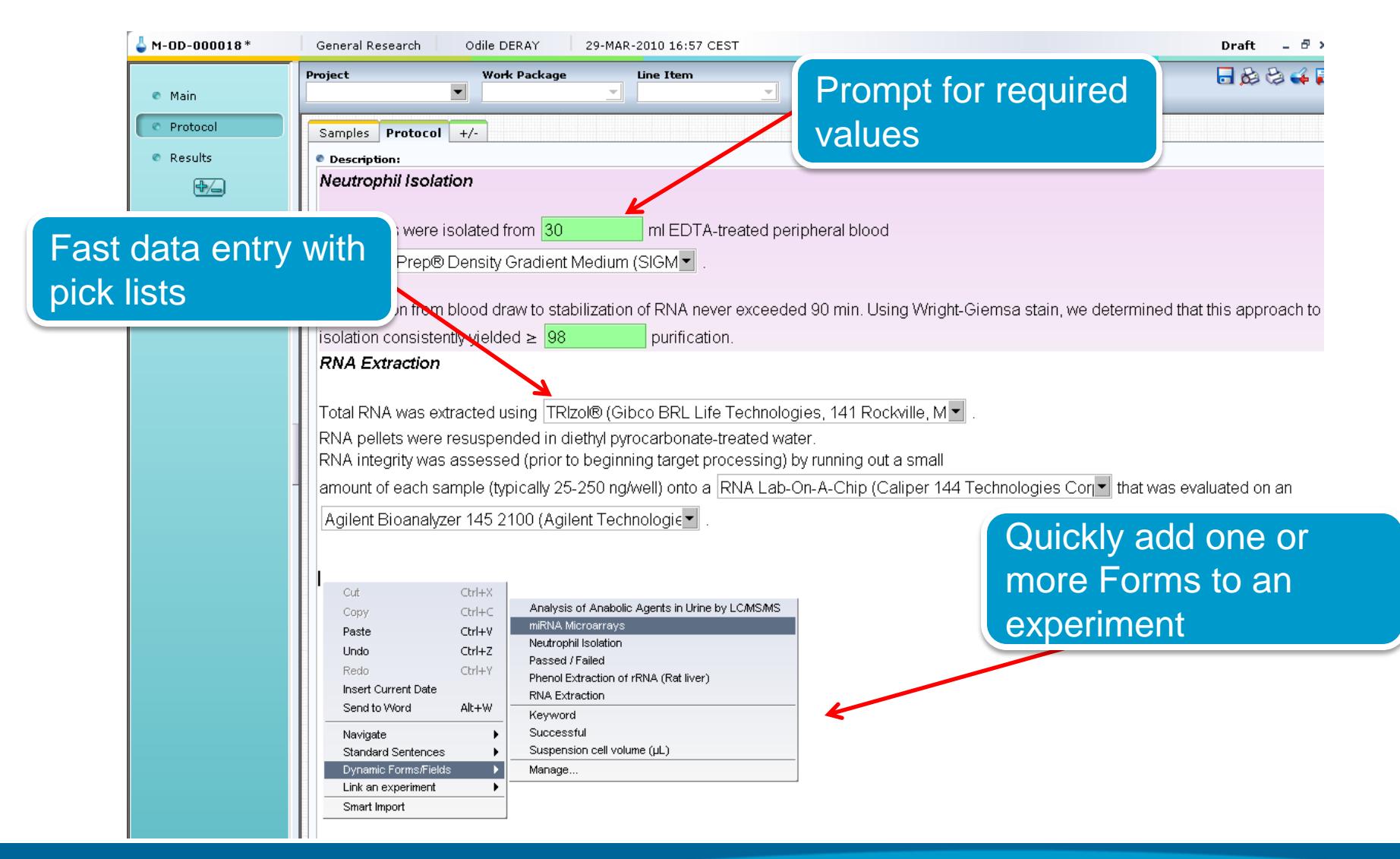

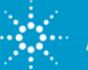

### OpenLAB ELN – Predefined Forms

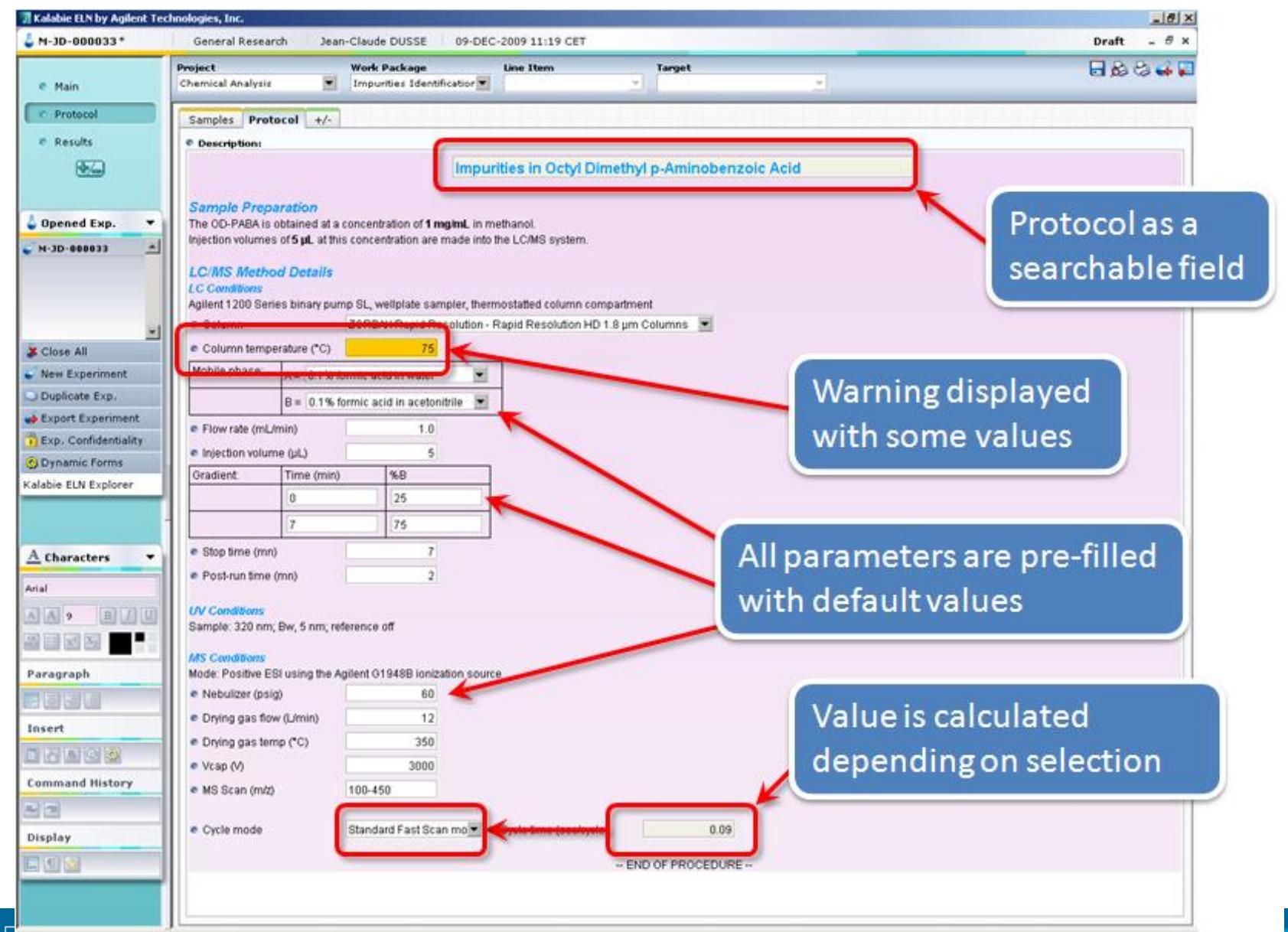

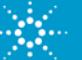

# **Using Dynamic Forms and Excel in OpenLAB ELN**

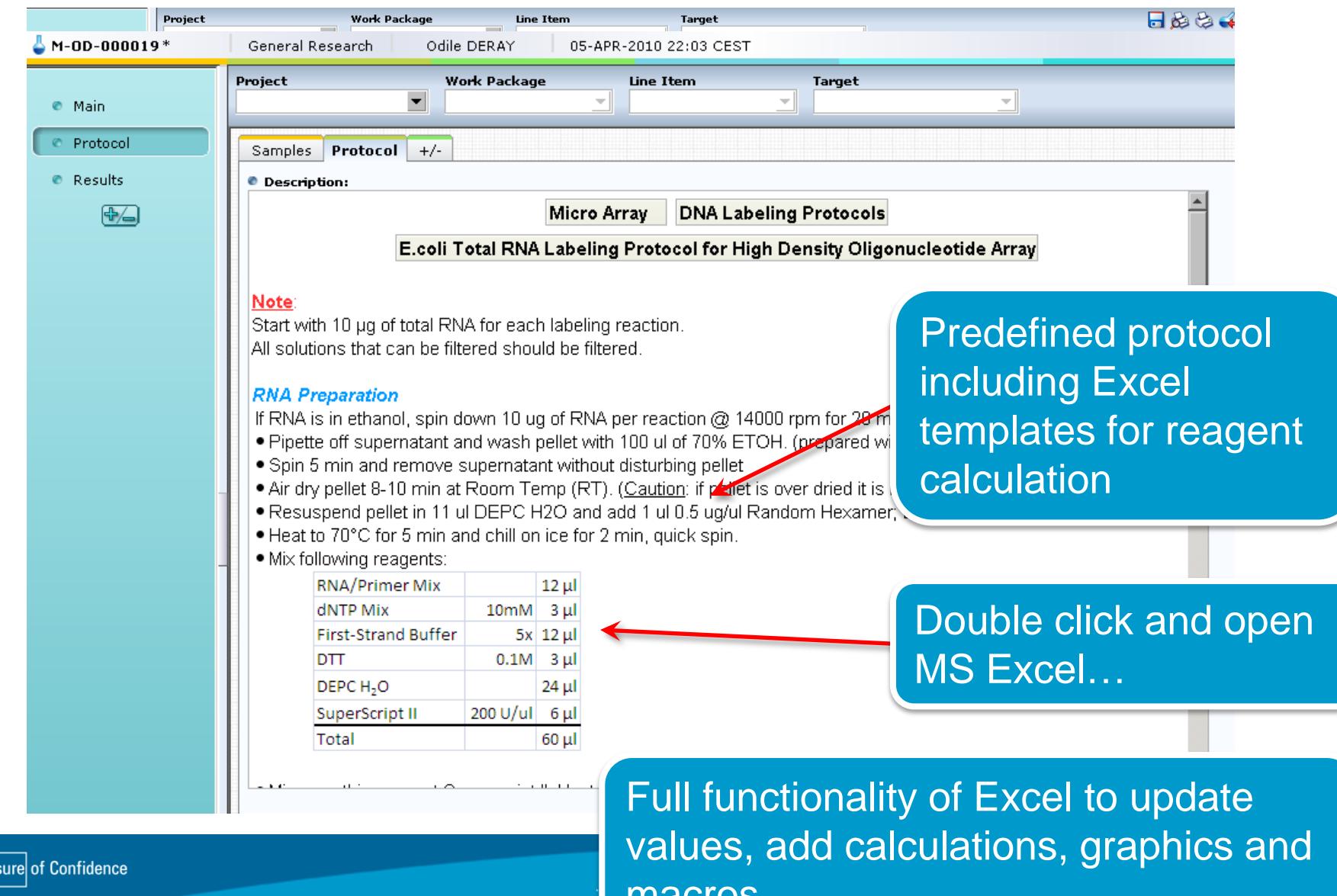

nacros

The Meas

# **Managing changes within MS Excel**

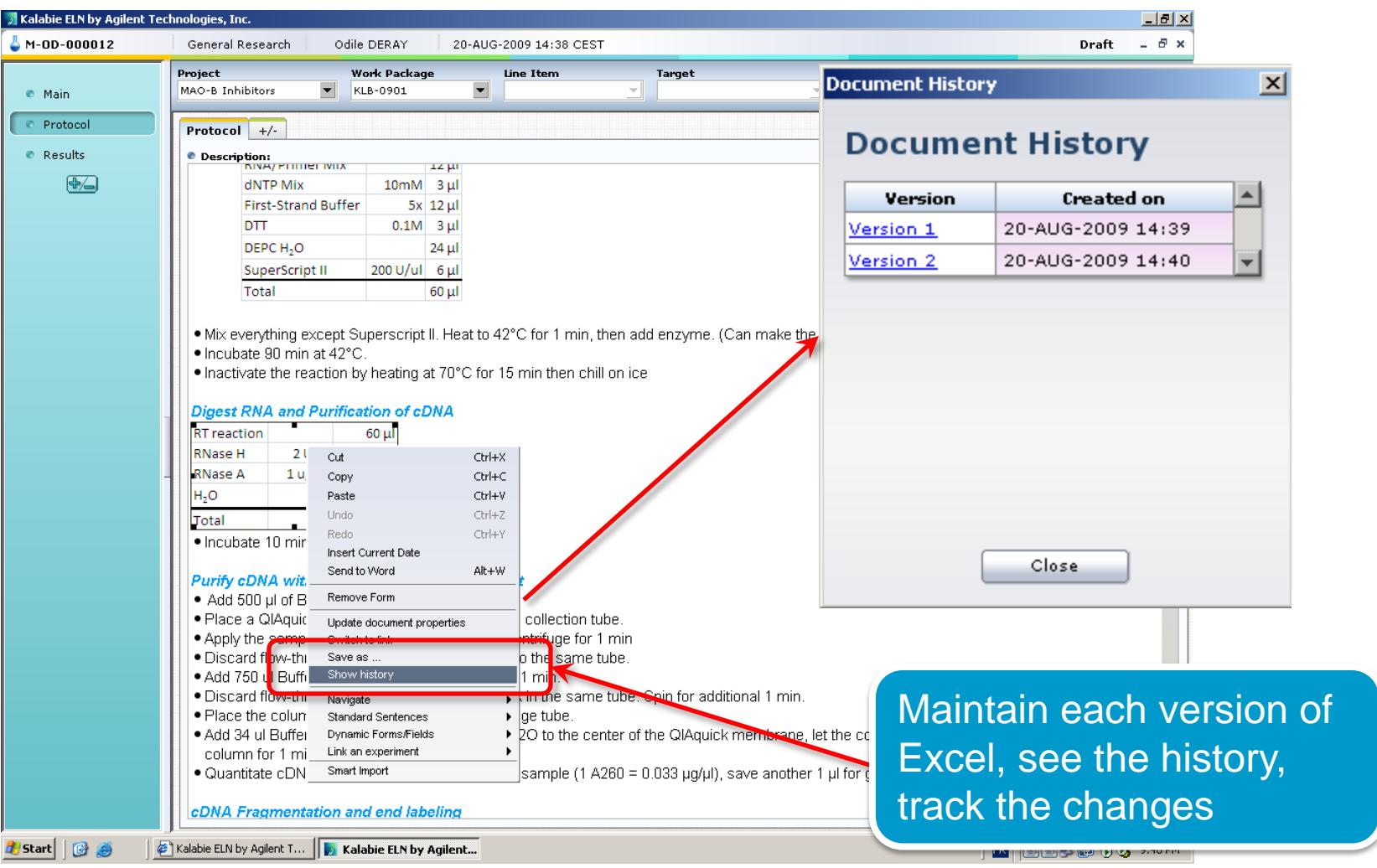

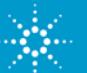

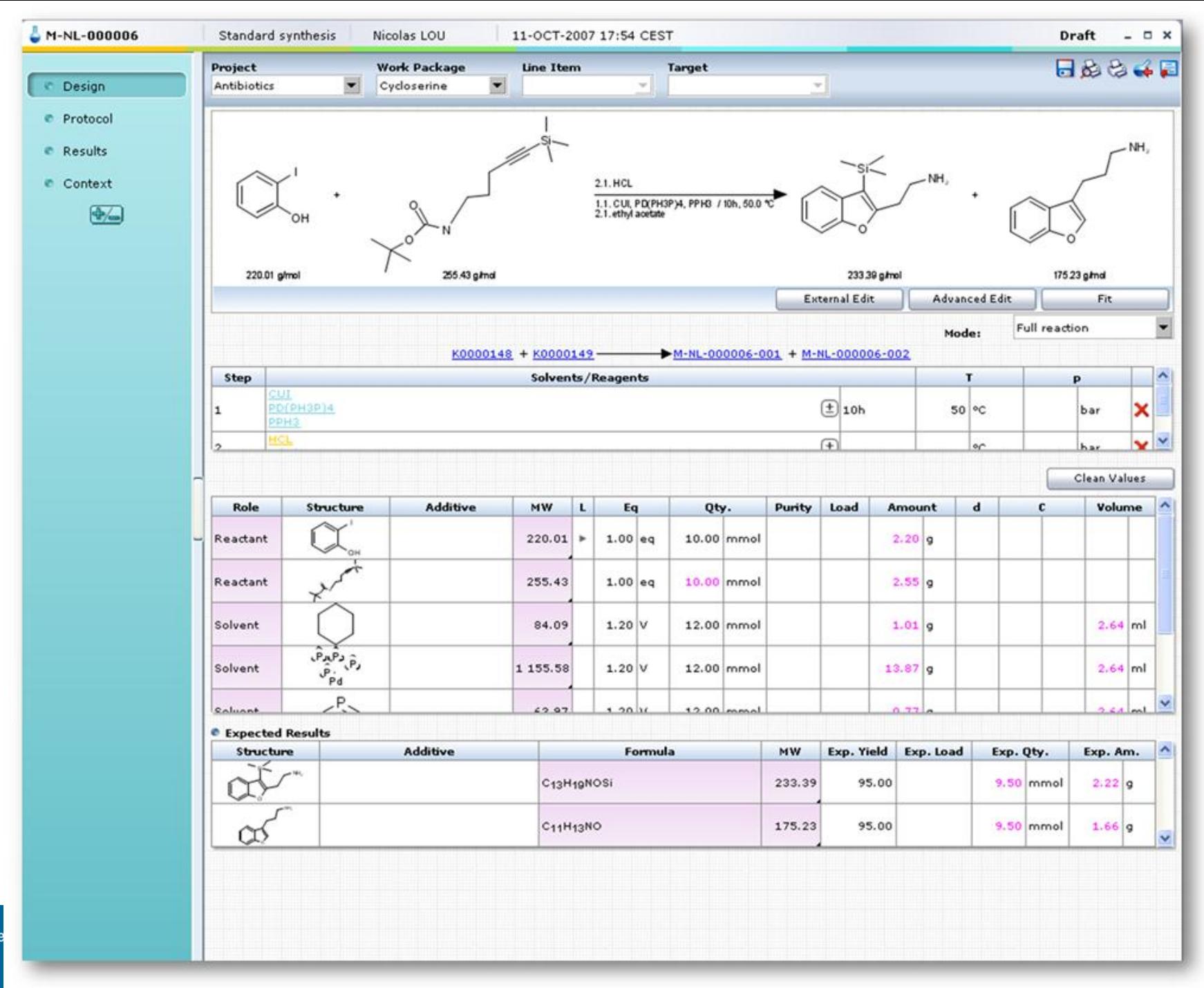

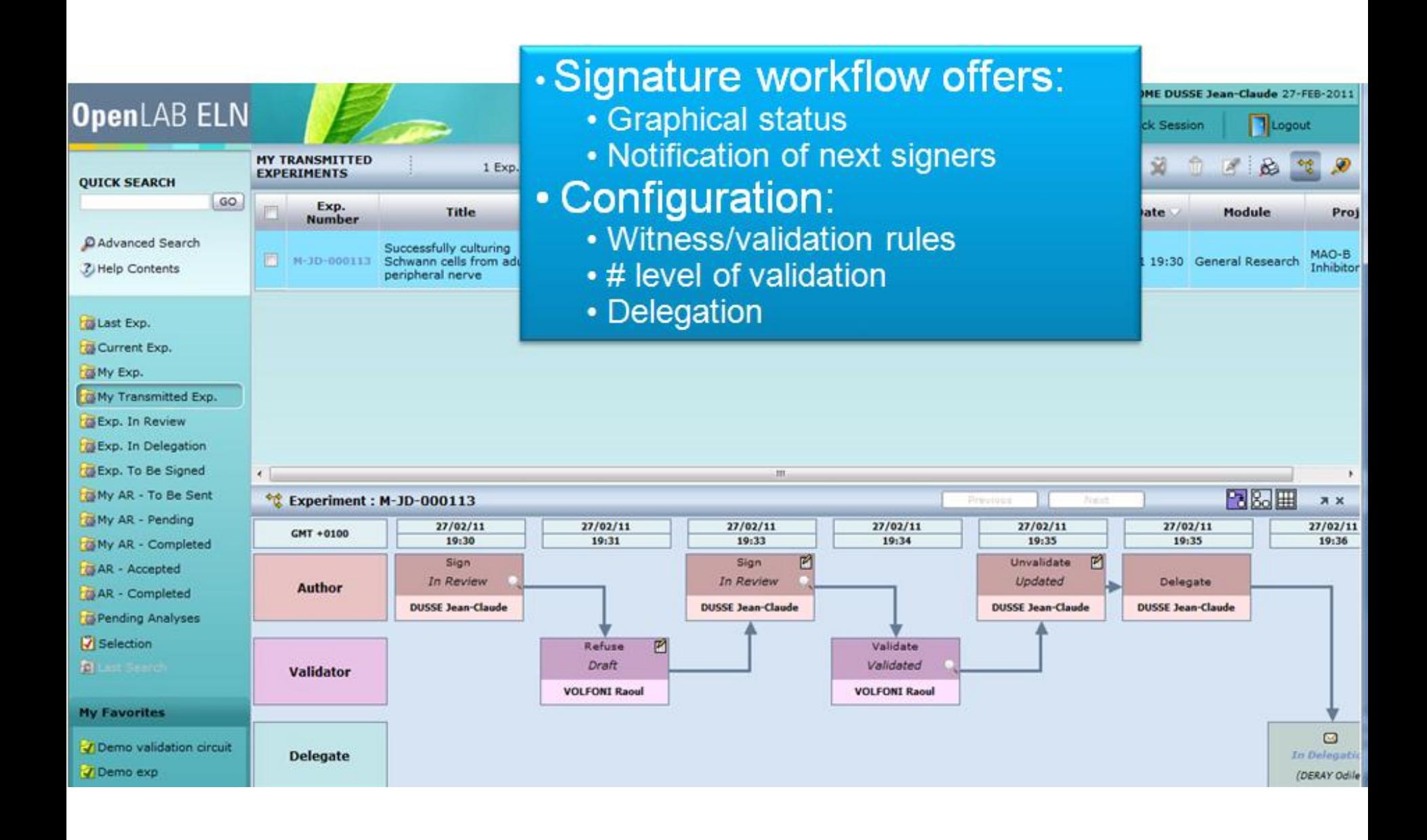

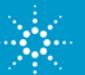

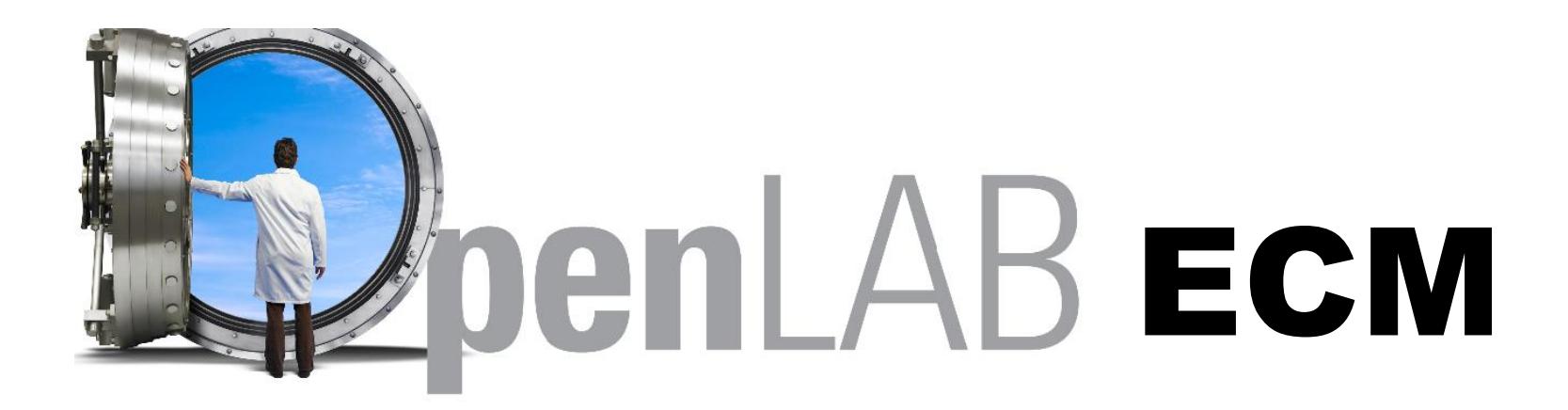

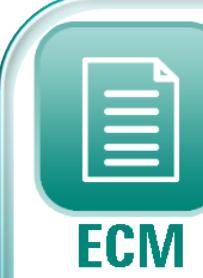

## **OpenLAB ECM**

#### **Enterprise Content Manager**

#### **Scientific Data Management System**

- Data archiving
- Instrument vendor neutral
- Viewers, filters, converters
- Agilent workstation aware!
- Time stamp/audit trail
- Report capture
- E-signatures
- Regulatory compliance
- TNF conversion (LTDA)

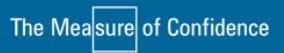

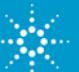

# **OpenLAB can store any electronic data**

## *- Central data storage in a compliance environment*

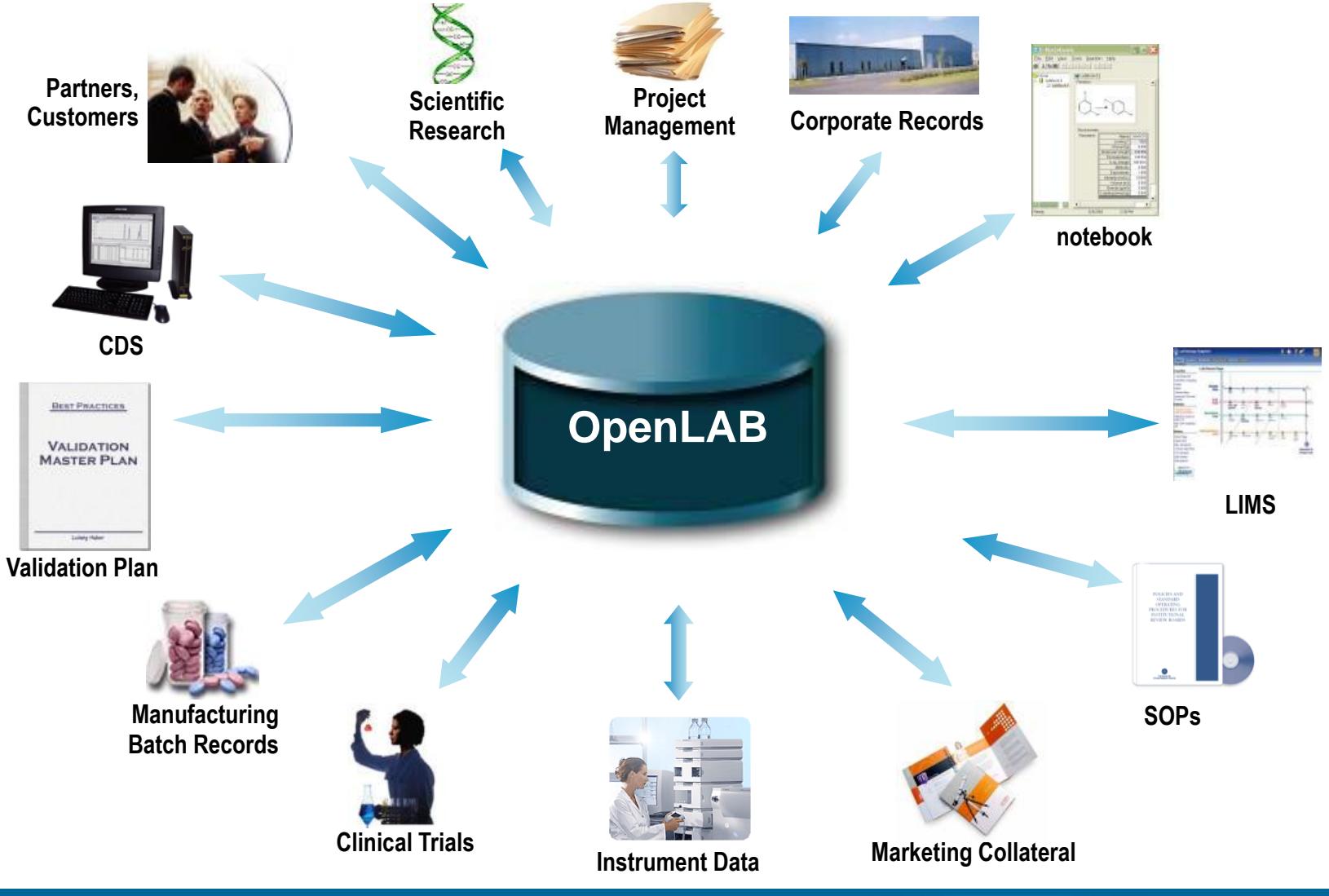

The Measure of Confidence

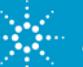

# **Generating and Storing Electronic Data in OpenLAB**

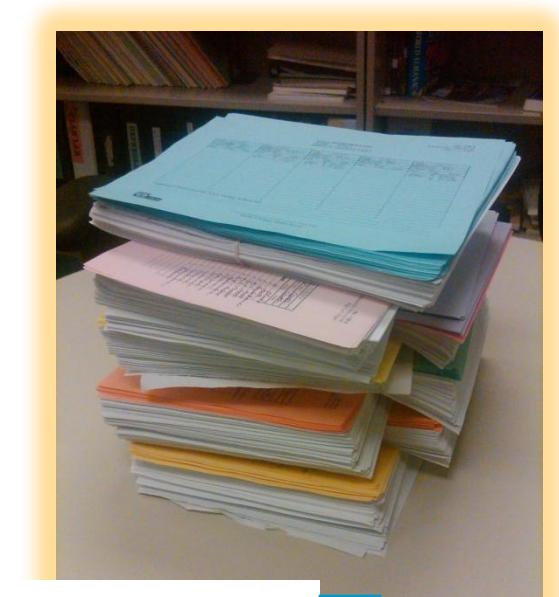

To OpenLAB

Go from printing paper

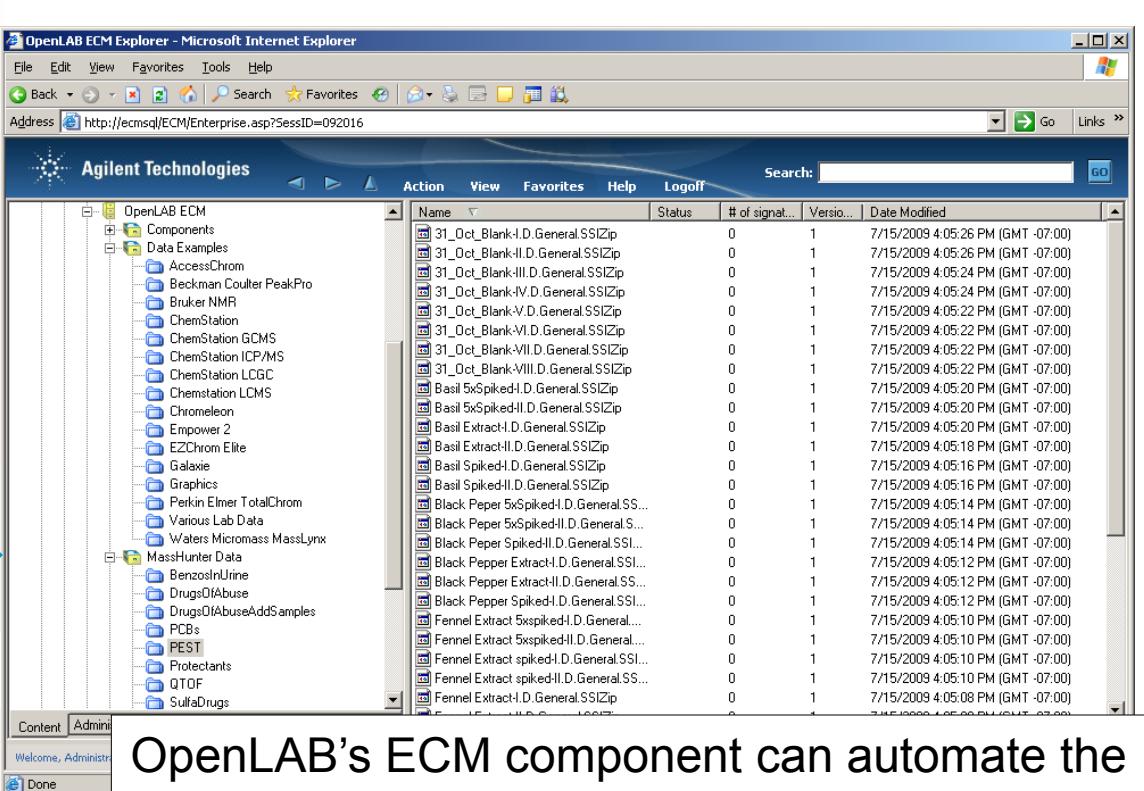

OpenLAB's ECM component can automate the centralized storage all electronic data within your laboratory – both raw analytical and report data.

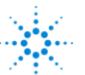

# **Automated Data Collection with OpenLAB**

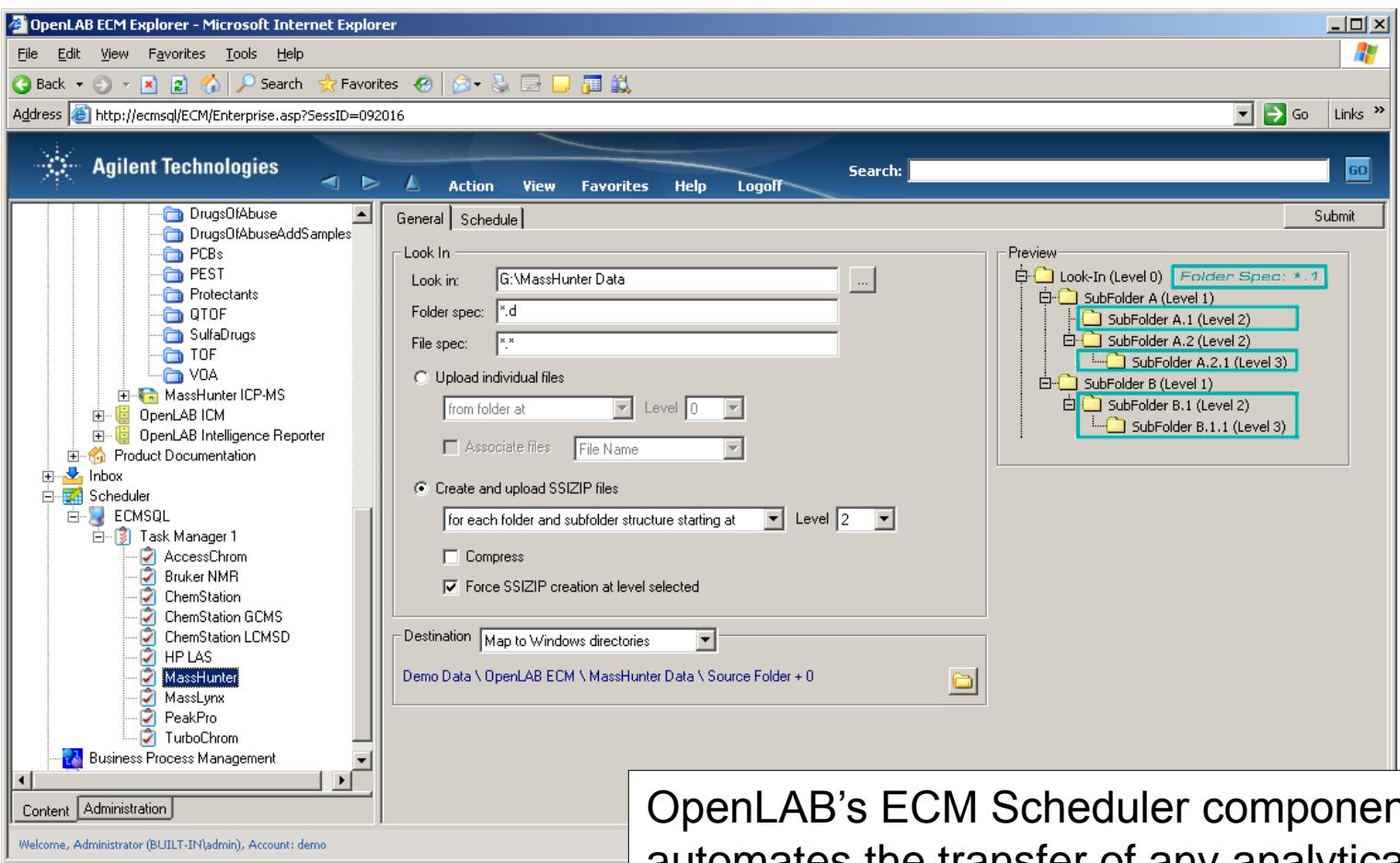

**e** Done

OpenLAB's ECM Scheduler component automates the transfer of any analytical data within your laboratory – regardless of the instrument vendor.

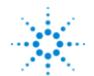

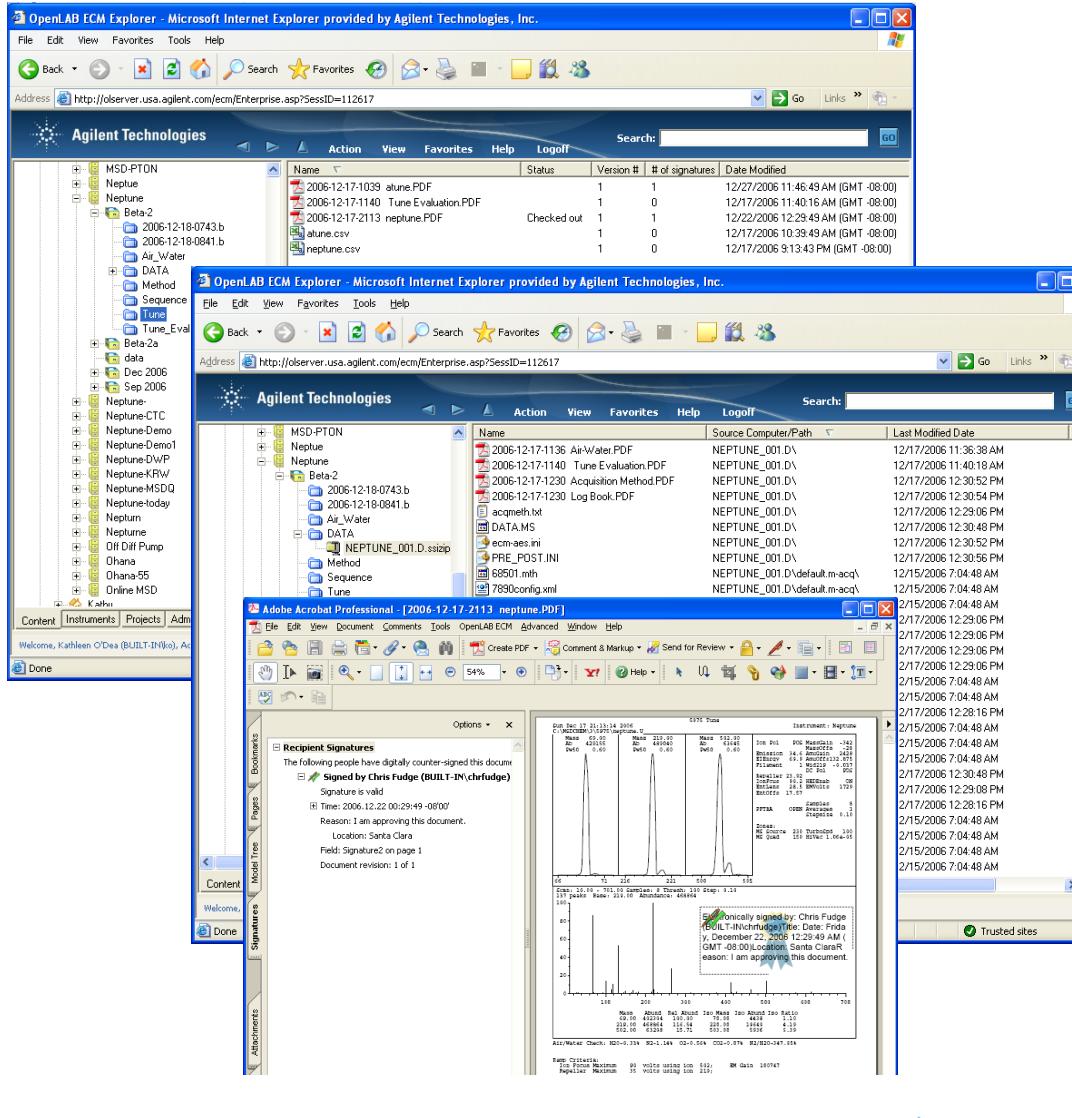

- The PDF files that are stored in the Air Water, Tune, and Tune Eval folders can be signed with the Adobe PDF signature tool.
- This tool encrypts a visible signature within the PDF file.
- The signature is present when the file is viewed, printed, or removed from the ECM.
- Signing the PDF files with the Adobe PDF Signature tool requires Adobe Acrobat (not Reader)
- PDF files that are stored inside the SSIZIP file can not be signed individually.

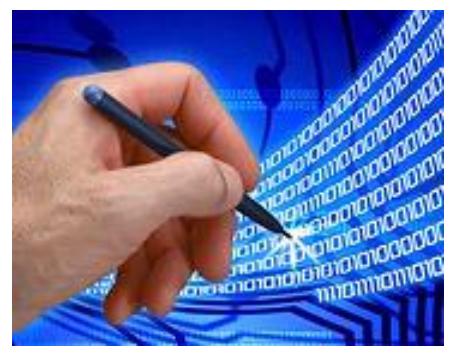

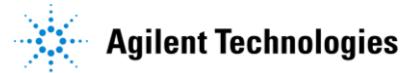

# **Interacting with Content from Desktop Applications**

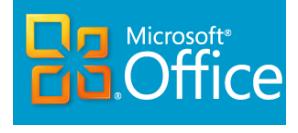

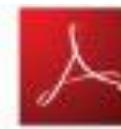

Integration with Desktop Applications like Microsoft Office, Adobe Acrobat

- Open and Save files directly to the content repository from familiar desktop application
- Small OpenLAB toolbar mimics Desktop functions with Content security
- Search the content repository from within the Desktop application for files of interest
- Compare documents or versions stored in the repository

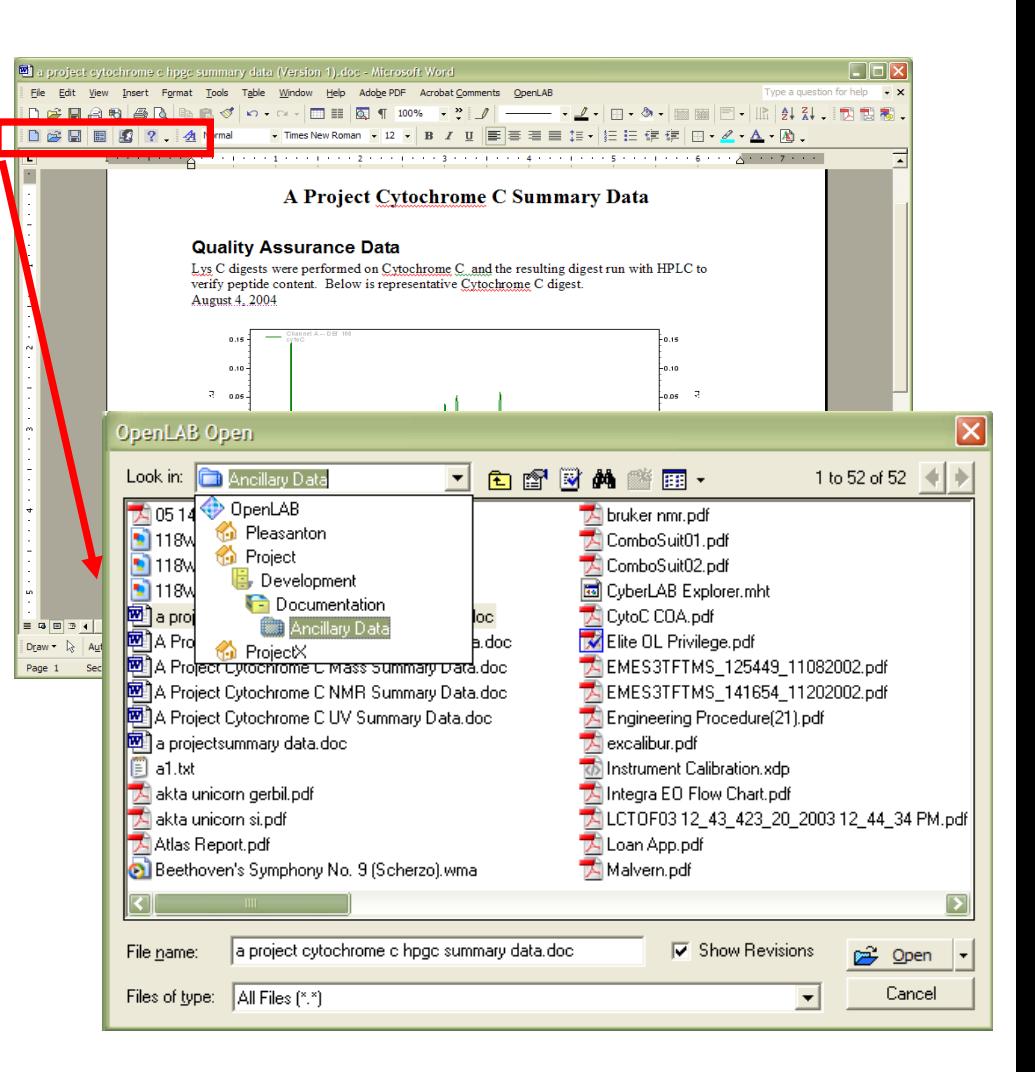

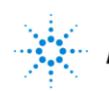

# **Remediation Services for Excel Spreadsheets**

Cell by Cell auditing capabilities for Excel spreadsheets

Audits cell content changes

Audits cell formula changes

Audits macro changes

Each audit trail entry captures:

- Date / time of edit
- User ID

Microsoft<sup>®</sup> **En Office** 

- Worksheet name and cell
- Old / New value
- Description & Reason for change

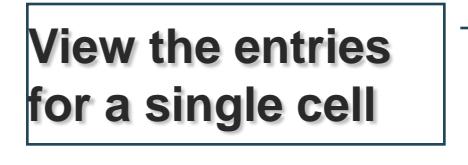

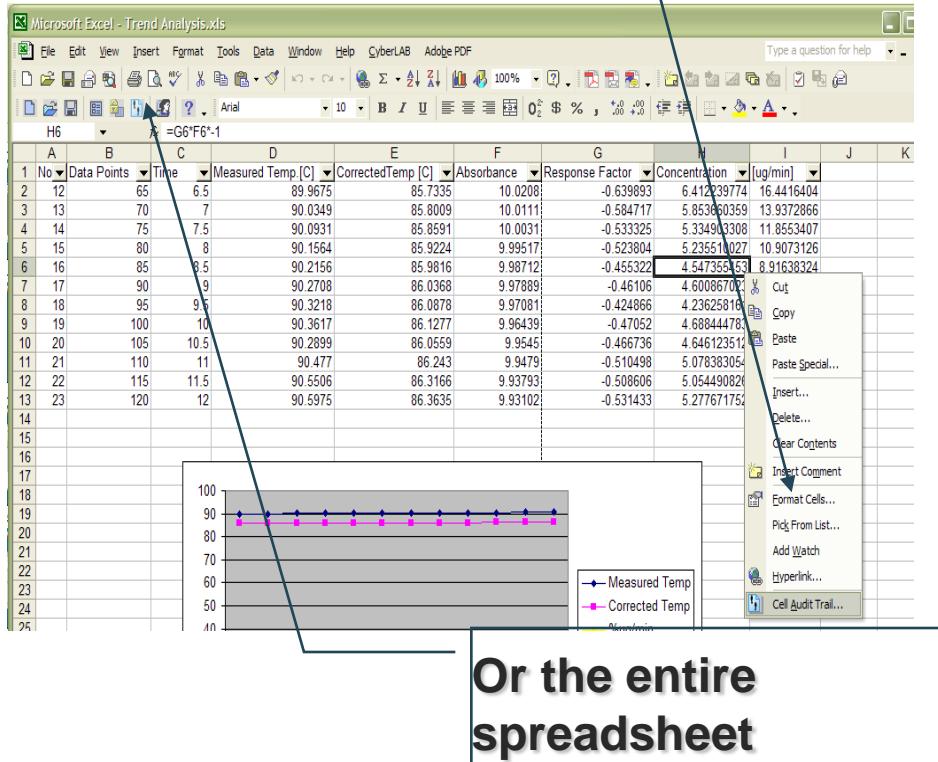

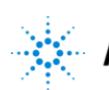

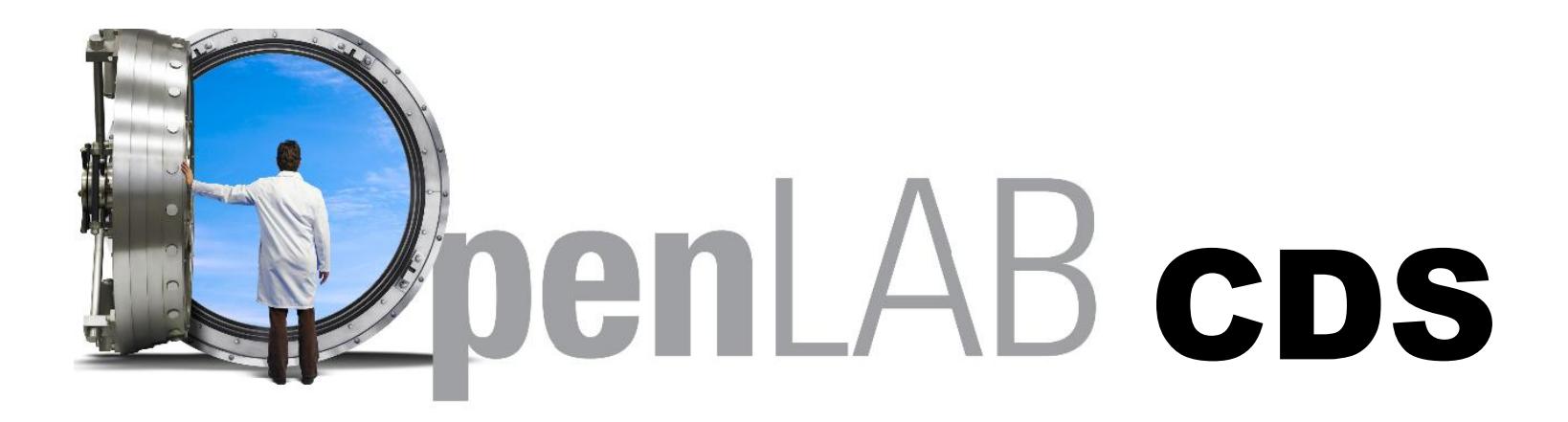

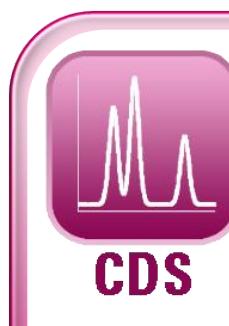

# **OpenLAB CDS**

#### **Chromatography Data System**

#### **Workstation, Networked, Distributed**

- ChemStation, EZChrom workflows
- Agilent and Non Agilent Instrument Control (Multi-vendor)
- OpenLAB ECM Intelligent Reporter
- Regulated and non-regulated modes
- Web-based options

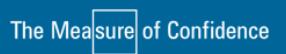

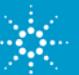

# **OpenLAB Control Panel**

## **Central point for:**

- Launching ChemStation & EZChrom instruments
- "Lab-at-a-Glance" view
- Administration of users, storage and instruments
- User privileges/user security
- Administrative reports

## **New look and feel:**

- **Intuitive**
- Easy-to-use

## **Support and troubleshooting:**

• Central access to all config and log files

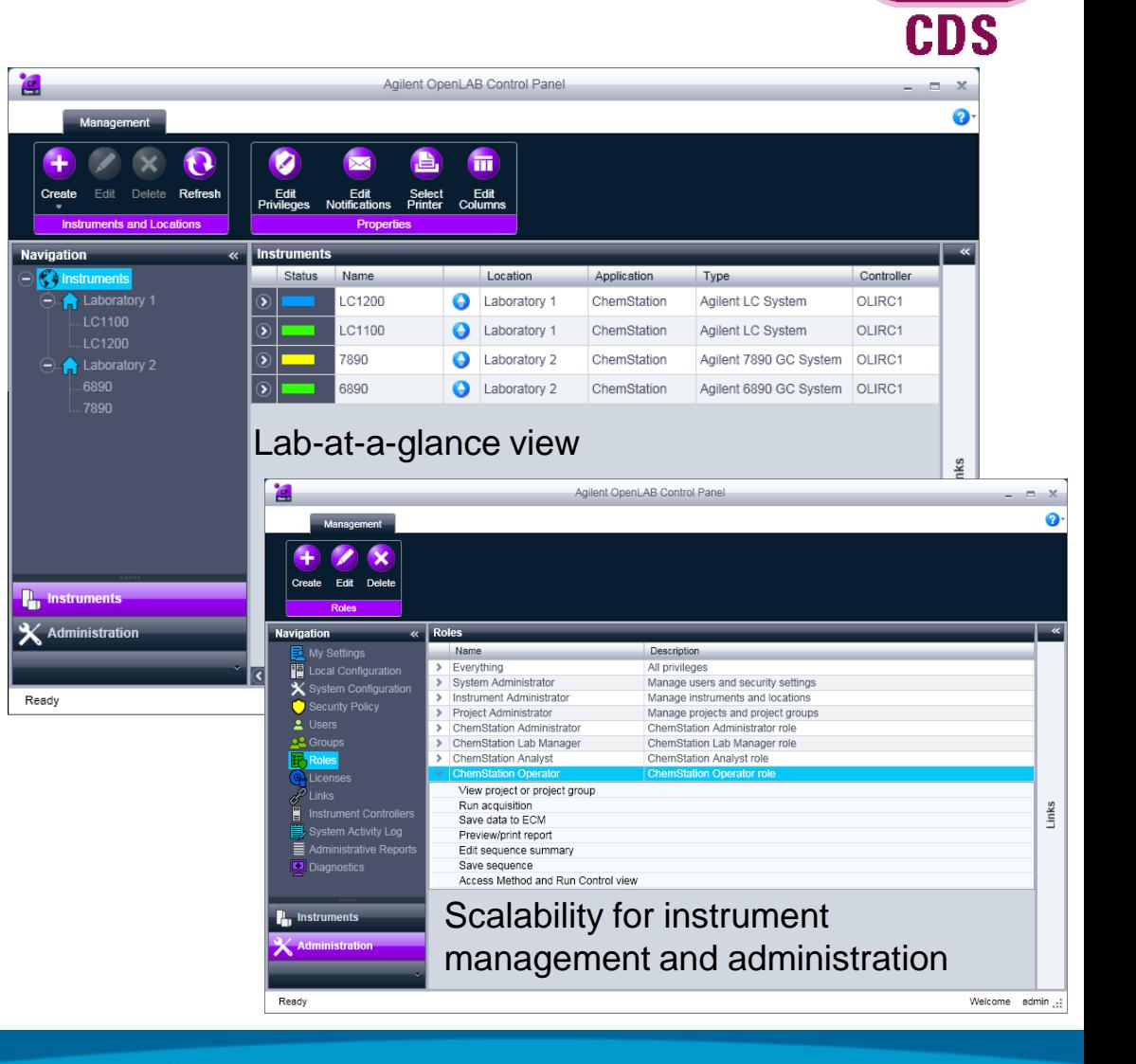

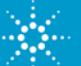

# **OpenLAB Control Panel**

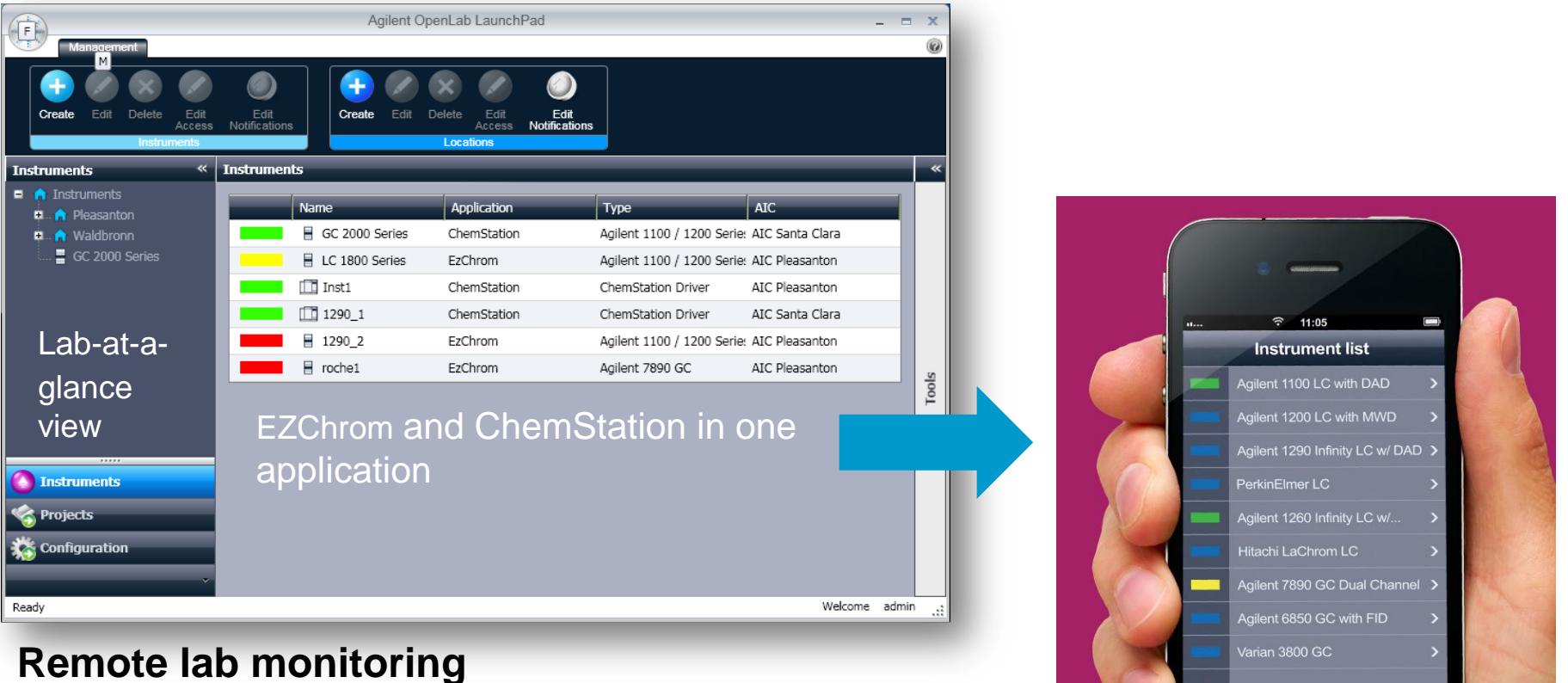

- **Lab at a Glance**
- **Instrument status**
- **System logbook**
- **Any errors**

The Measure of Confidence

![](_page_23_Picture_6.jpeg)

 $\Box$ 

**OpenLAB CDS Workstation Chromatography Data System**

![](_page_24_Picture_50.jpeg)

The Measure of Confidence

![](_page_24_Picture_3.jpeg)

ChemStation Edition – Agilent LC/GC/LCMS/CE/AD

![](_page_24_Picture_5.jpeg)

## EZChrom Edition

![](_page_24_Picture_7.jpeg)

Control of Agilent LC/GC Waters, Shimadzu, Varian, PE…

![](_page_24_Picture_9.jpeg)

**Or** 

# **OpenLAB CDS**

![](_page_25_Figure_1.jpeg)

![](_page_26_Figure_0.jpeg)

Note: 1200 LC data buffering in instrument (flash)

# OpenLAB Intelligence Reporter

![](_page_27_Picture_47.jpeg)

# **Summary:** From the Lab Bench to the Desktop - OpenLAB

![](_page_28_Picture_118.jpeg)

- Centrally store all data, reports, knowledge
- Security, versions, audit trail, e-sig
- OpenLAB unifies data, information and regulatory compliance

## **Laboratory Contract Contract Contract Contract Contract Contract Contract Contract Contract Contract Contract Contract Contract Contract Contract Contract Contract Contract Contract Contract Contract Contract Contract C**

![](_page_28_Figure_7.jpeg)

- Run & Reprocess from anywhere
- Easily find data and results
- Create custom reports
- Collaborate: ELN (Word, Excel, PDF)

21CFRPart11 Compliance

 $\rho_{\text{penL}}$ 

![](_page_29_Picture_1.jpeg)

# Questions Where to get more information

- <http://www.agilent.com/chem/openlabcds>
- Agilent Account Managers or
- Agilent Informatics Product Specialists Linda Johnson 302-636-3805 [linda\\_johnson@agilent.com](mailto:linda_johnson@agilent.com)

Steve Brown – West - Midwest Marc Mandelbaum – East Coast Jonathon McSayles – Midwest to North East Steve Miller – Southern States Spencer Tse – West Coast